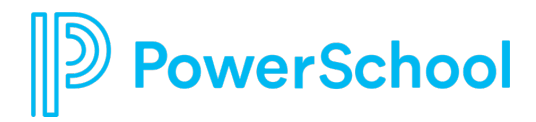

## **California Updates**

Stephani Cummings

CA Compliance: Senior Product Manager

Stephani.Cummings@powerschool.com

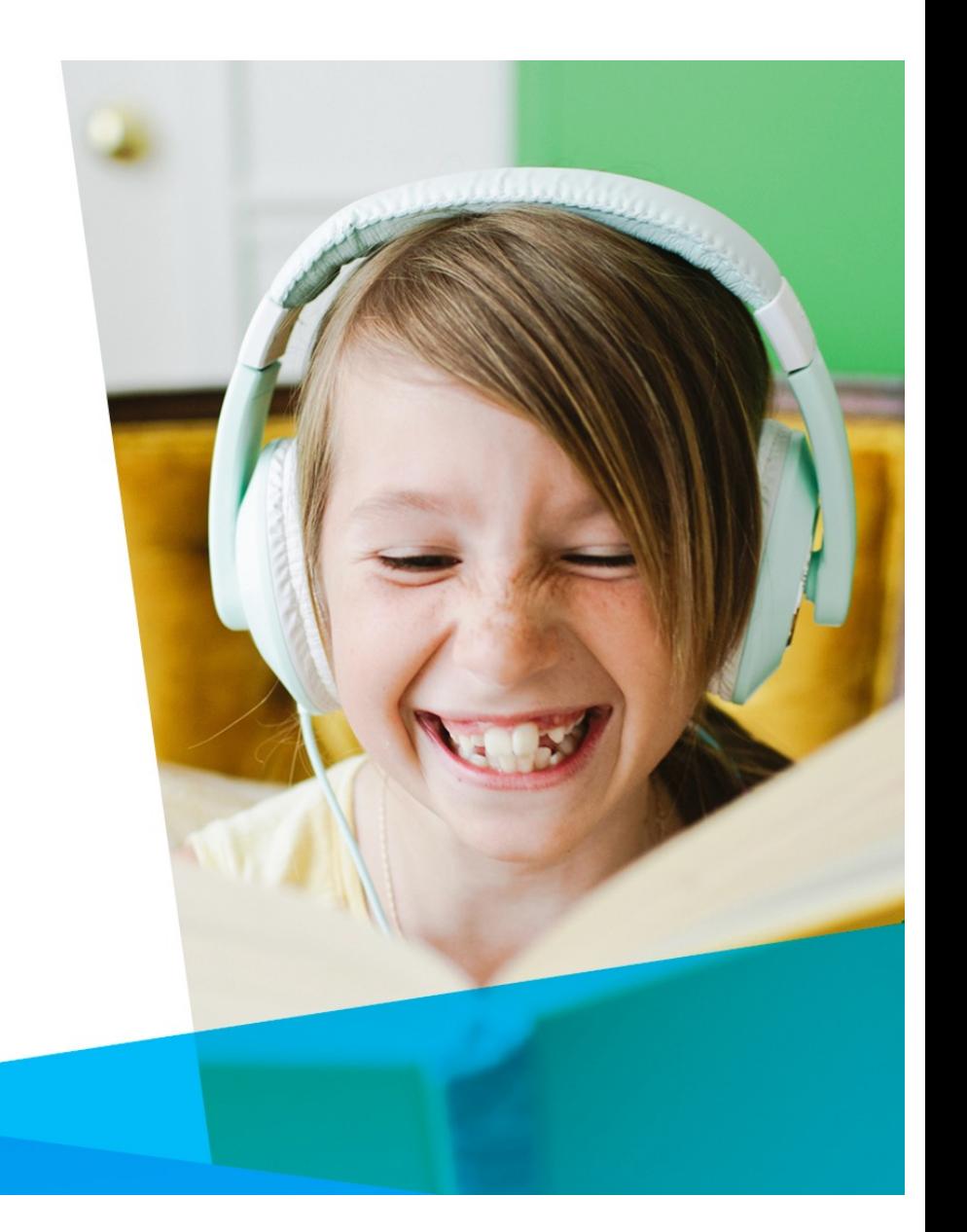

**April 21, 2023**

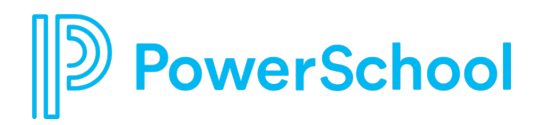

#### **Agenda**

- CALPADS: 23-24 changes
- TK Grade-level
- Q & A

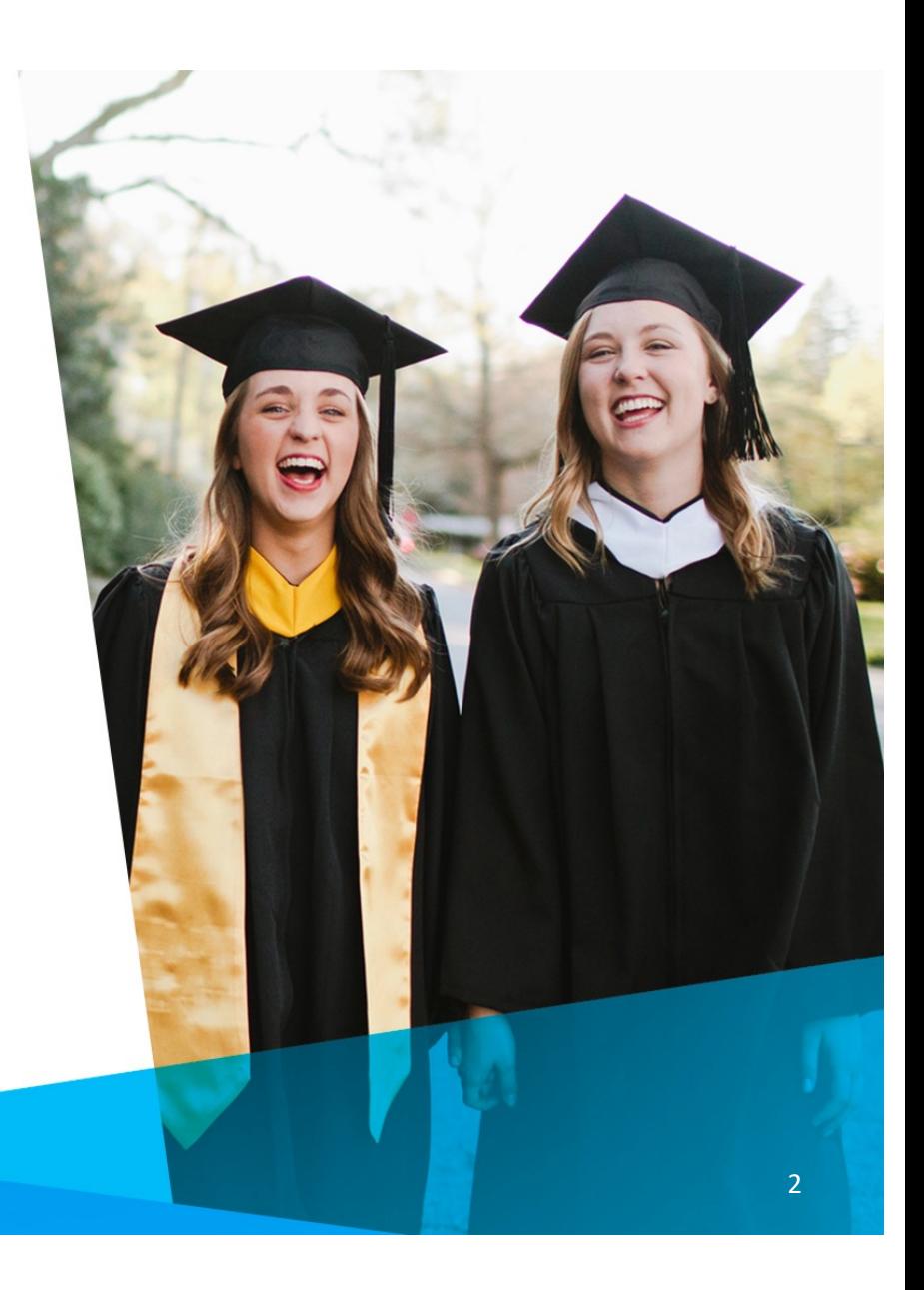

### **CALPADS Changes for 23-24**

- Parent Education Level
	- Beginning Fall 2023, Parent/Guardian Highest Education Level will be collected for both Parent/Guardian 1 AND Parent/Guardian 2 in the Student Information (SINF) File if both Parent/Guardian fields are populated
	- The Socio-Economically Disadvantaged subgroup calculation will now include:
		- Students eligible for free or reduced-price meals **OR**
		- Students whose reported Parents/Guardians are NOT high school graduates
- Expanded Language Code Set
	- 3-character ISO codes CDE rollout delayed until September 2023
- Special Education Redesigned submission files
- Reporting students in a new TK Grade Level

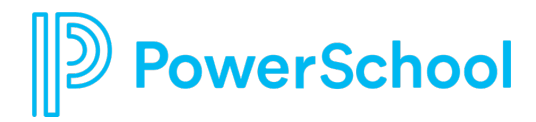

## **TK Grade Level**

State Reporting Guidance

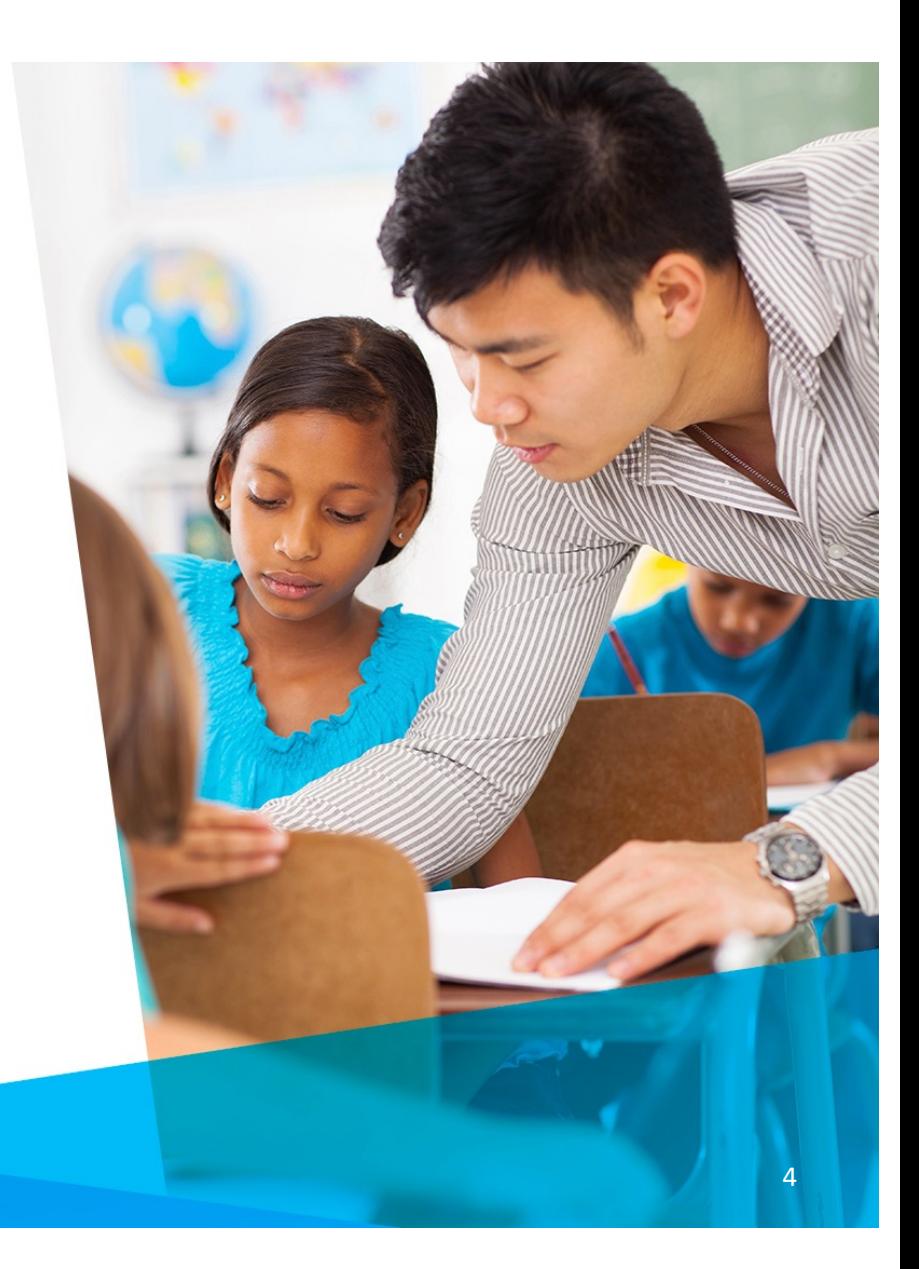

#### **New feature added in PowerSchool version 23.1.0**

The ability to designate the text translation to be displayed for any grade level, using improved LTK / Localization options

[REF: PowerSchool Release Notification](https://help.powerschool.com/t5/PowerSchool-SIS-Release/tkb-p/PowerSchool-SIS-Release-Notifications)s

- Updates to PowerSchool core pages and DATS to honor any grade level LTK value defined by the user.
- These grade level designations are at the District level, and apply to all schools
- Additional updates are planned timeline and specifics TBD

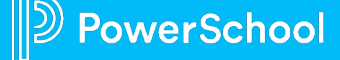

### **Compliance Impact**

- California-specific pages have been updated to honor this change. (CA SR version 23.3.2.0)
- A new flag will be added at the District level. Use this flag to indicate that you are ready to enable the use of LTK Grade Level designations for CA-specific pages and reports.
	- Expected release timeline: MAY 2023
- California-specific reports and functions are being updated to honor this change for the 23-24 reporting year and beyond
	- Expected release timeline: JUNE 2023
- The ability to take advantage of these changes will be dependent on the following conditions:
	- PowerSchool Server running PowerSchool version 23.1.0 or higher
	- Installation of the required CA SR content (June release)
	- The flag for enabling LTK grade level designations must be enabled

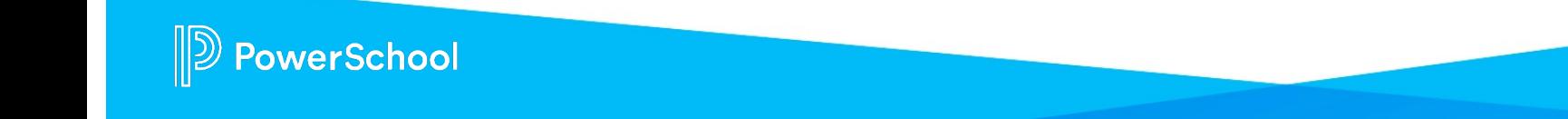

### **ACTIONS YOU CAN PERFORM NOW**

- Decide at the district level what grade level will be designated as Transitional Kindergarten (TK)
	- Recommended: -1
- Update your 23-24 registration process for students in any grade level designation that may be shifting.
- End-date all TK program enrollments using the day after the last in-session day of the 22-23 school year or the student's 22-23 school exit date, as appropriate.

#### **ADDITIONAL ACTIONS YOU CAN PERFORM NOW**

Populate the 'Next Grade' field for students:

- Create a selection of students.
- **Function:** Student Field Value
- **Field:** Sched\_NextYearGrade
- Mass populate using the numeric grade level value that will be used for these students in 23-24  $(EX: 0, -1, -2)$
- Repeat for additional grade levels as needed.
- Identify and account for any unique scenarios. Examples:
	- Current Preschool students who are designated as progressing to TK will have their Next Grade set to a value that is equal to the grade level designated as TK for the 23-24 school year. (EX: -1).
	- Current Preschool students who are designated as progressing to Kindergarten will have their Next Grade set to a value of '0'
	- Current TK students (enrolled in kindergarten) who are continuing to their 2nd year of kindergarten (non-TK) will have their Next Grade set to a value of '0

Once the EOY process has been completed, all students who were 'promoted' to the same grade level for 23-24 as a result of your updated grade level designations will display as 'retained' on the summary page.

## **July 2023 or Later: Required Actions**

- Complete EOY processes
- Update to PS version to 23.1.0 or higher.
- Update to the latest CA SR version
- Define the text for each grade level as needed for CALPADS reporting:
	- [Start Pag](https://20.169.209.196/admin/home.html)e > [System Administrato](https://20.169.209.196/admin/tech/home.html)r > [Page and Data Managemen](https://20.169.209.196/admin/tech/pageanddatamanagement.html)t > Localize PowerSchool > Data tab > Grade Levels > View
		- Define translated values using valid CALPADS grade level codes (TK, PS, IN, AD). If two grade levels need to be mapped to the same CALPADS grade code, append a. umber to the end of at least one of the codes (AD1, AD2, PS1, PS2)
		- RE[F: https://powerschoo](https://powerschool-docs.atlassian.net/wiki/spaces/CAHELP/pages/8455745/Grade+Level+Mapping+via+LTK+Localization)l- [docs.atlassian.net/wiki/spaces/CAHELP/pages/8455745/Grade+Level+Mapping+via+LTK+Localiza](https://powerschool-docs.atlassian.net/wiki/spaces/CAHELP/pages/8455745/Grade+Level+Mapping+via+LTK+Localization)ti [on](https://powerschool-docs.atlassian.net/wiki/spaces/CAHELP/pages/8455745/Grade+Level+Mapping+via+LTK+Localization)
		- Values for grade levels 1-12 should not be modified.
	- Value in the database will still be stored as numeric (0, -1, -2, etc)
- Enable the LTK Grade Level Mapping preference. (District Info)

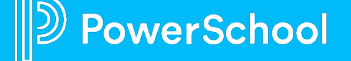

### **Update Historical Grade Level Data: Optional**

- A script to modify historical grade level related data will be made available in the late summer:
	- Expected release timeline: AUG/SEP 2023
	- The script will update all records that contain a reference to a student's grade level. The precise logic will be based on user defined parameters.
	- *Running this script will be optional!*
		- Prerequisite tasks:
			- Complete EOY for 22-23
			- Update to PowerSchool version 23.1.0 or higher
			- Install the latest CA state reporting updates
			- Finalize and certify all 22-23 CALPADS EOY submissions.
			- Finalize all attendance reporting for 22-23 (P1, P2, P3, Annual, STAS)
			- Create a full backup of your PS database
				- We recommend that you perform this task immediately before applying the update script.

**OwerSchool** 

## **Questions?**

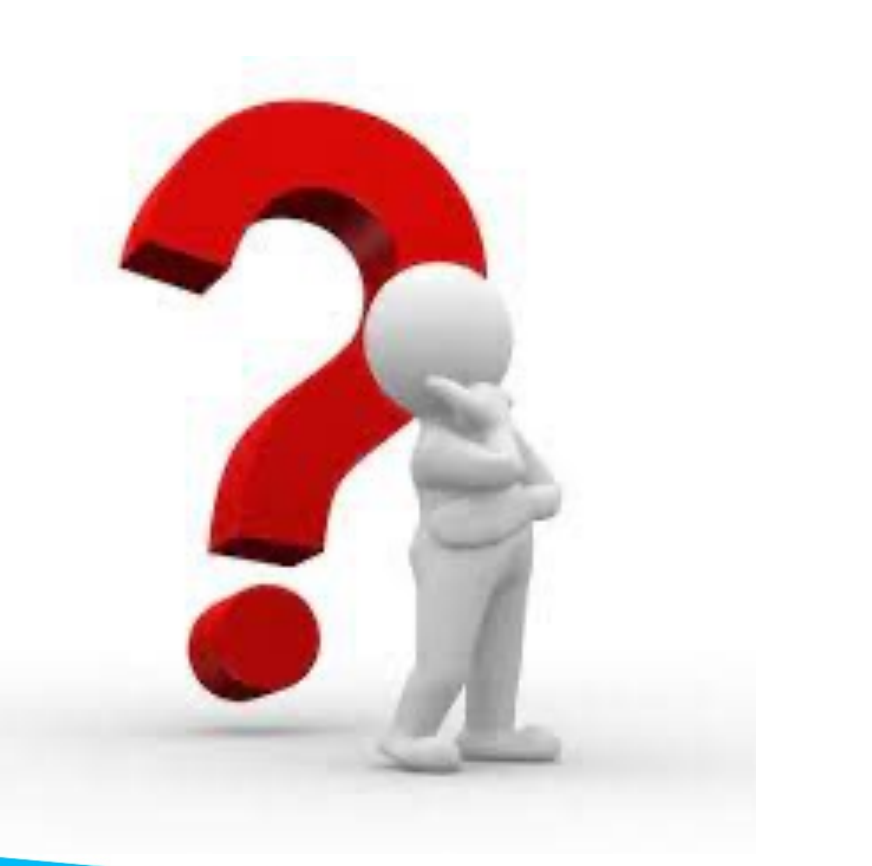

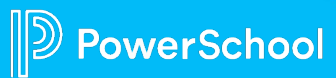

#### **Reminders**

- Review the following important announcements:
	- PowerSchool SIS [Supported PowerSchool Versions 2023](https://help.powerschool.com/t5/PowerSchool-SIS-Release/PowerSchool-SIS-Supported-PowerSchool-Versions-2023/ta-p/466711)
	- [PowerSchool SIS Enhanced User Interface Coming Soon](https://help.powerschool.com/t5/PowerSchool-SIS-Release/PowerSchool-SIS-Enhanced-User-Interface-Coming-Soon/ta-p/462739)
		- [Related Insider Episode](https://help.powerschool.com/t5/Insider-Videos/PowerSchool-Insider-Episode-131-March-17-2023/ta-p/463677)
- Bookmark the *CA State Reporting Home Page* on the PowerSchool Community
- Subscribe to CA Community content. This ensures that you will be notified when items are posted in the following state-specific areas:
	- [Monthly Diges](https://help.powerschool.com/t5/PowerSchool-SIS-California/tkb-p/PowerSchool_SIS_California_Digest)t
	- [Known Issue](https://help.powerschool.com/t5/PowerSchool-SIS-California/tkb-p/PowerSchool_SIS_California_Emerging_Issu)s
	- [User Forum](https://help.powerschool.com/t5/PowerSchool-SIS-California/tkb-p/PowerSchool_SIS_California_Emerging_Issu)

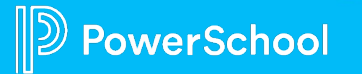

# **Thank you!**

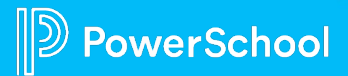

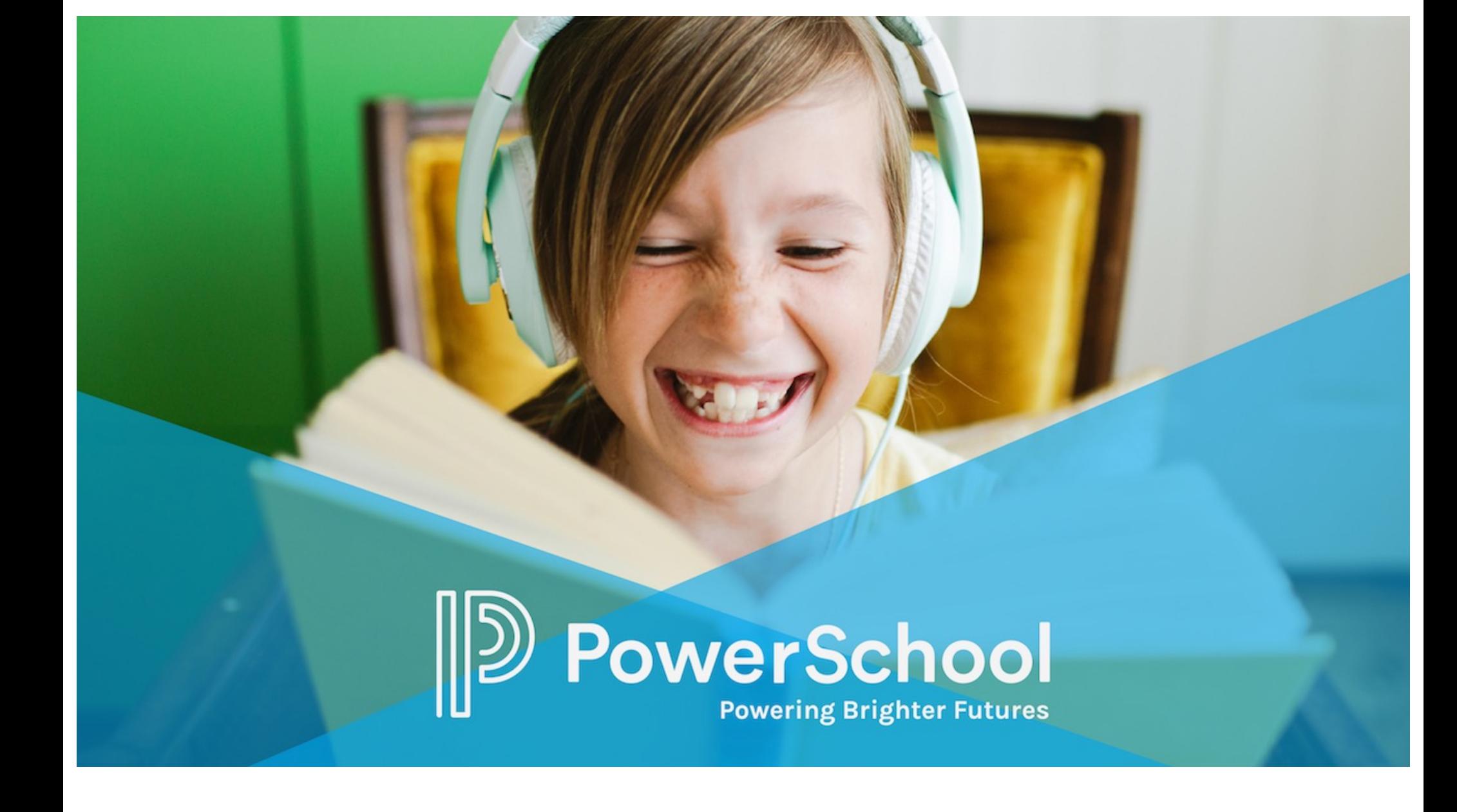